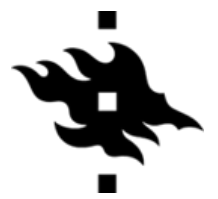

Itseopiskelumateriaali opiskelijoille | © Helsingin yliopiston urapalvelut

## KOKEILE LINKEDIN-ALUMNIHAKUA

## Miksi?

LinkedIn [\(linkedin.com\)](https://www.linkedin.com/) on ammatillisiin asioihin keskittyvä sosiaalisen median kanava, joka on erinomainen väline paitsi verkostoitumiseen, myös työelämään liittyvän ajantasaisen tiedon etsimiseen. Helsingin yliopiston LinkedIn-sivulta löytyvällä alumnihakutyökalulla voit etsiä yliopiston entisiä ja nykyisiä opiskelijoita erilaisilla vapaavalintaisilla hakusanoilla ja -kriteereillä. Alumnihausta on apua, kun haluat löytää oman yliopistosi kasvatteja, jotka työskentelevät tietyssä sinua kiinnostavassa organisaatiossa tai tehtävässä. Toisaalta alumnihaku auttaa myös silloin, kun haluat luoda yleiskuvaa ja hankkia tietoa esimerkiksi siitä, missä organisaatioissa, tehtävissä ja maissa oman alasi alumnit ylipäätään työskentelevät.

Voit siis käyttää alumnihakua puhtaasti tiedonhakuun ja jättää mahdolliset yhteydenotot toiseen kertaan. LinkedIn-kontakteiksi kannattaa kuitenkin pyytää rohkeasti niin haulla löytyneitä tuttuja kuin vielä tuntemattomiakin henkilöitä, jotka vaikuttavat syystä tai toisesta mielenkiintoisilta. LinkedIn on hyvin demokraattinen yhteisö, jossa voit verkostoitua kenen kanssa tahansa titteleistä riippumatta.

LinkedIn ja erityisesti alumnihaku ovat loistavia keinoja myös informaatiohaastateltavien löytämiseen, sillä alumnit ovat yleensä erittäin motivoituneita "antamaan takaisin" omalle yliopistolleen ja auttamaan nuorempia kollegoitaan.

## Miten?

- 1. Kirjaudu LinkedIniin ja siirry [Helsingin yliopiston LinkedIn-sivun alumnivälilehdelle](https://www.linkedin.com/school/university-of-helsinki/people/) tai kirjoita LinkedIn-sivun ylälaidan hakukenttään "University of Helsinki" ja valitse yliopiston omalta sivulta "Alumni"-välilehti. Alumni-välilehdeltä näet yli 90 000 henkilön profiilit, joiden kaikkien yhteinen nimittäjä on Helsingin yliopisto.
- 2. Voit suodattaa profiileja valmiiden kategorioiden pohjalta, jotka aukeavat haun jälkeen (esim. työnantaja / where they work - ala tai tehtävätyyppi / what they do). Lisää kategorioita avautuu painamalla "next"-painiketta.
- 3. Lisäksi käytettävissä on vapaasanahaku, jolla voit etsiä esim. tiettyjen kysymysten tai teemojen parissa työskenteleviä ihmisiä. Kokeile riittävän tarkkoja hakusanoja. Voit myös etsiä henkilöitä esimerkiksi tieteenalan, pääaineen tai koulutusohjelman perusteella. **Huom!** LinkedInissa kannattaa käyttää englanninkielisiä hakusanoja, sillä suomenkieliset hakusanat tuottavat useimmiten huomattavasti vähemmän tuloksia.
- 4. Kirjoita hakukenttään vaikkapa omia kiinnostuksiasi ja osaamisalueita, koulutusohjelmasi tai sinua kiinnostava nimike ja katso, millaisia ihmisiä löydät ja millaisissa organisaatioissa he työskentelevät.
- 5. Voit halutessasi rajata hakutuloksia niin, että LinkedIn hakee ainoastaan tiettyinä vuosina (esimerkiksi viimeisen 5 vuoden aikana) valmistuneita alumneja.

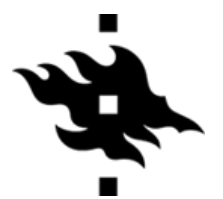

6. Pääset tarkentamaan hakuasi myös klikkaamalla mitä tahansa "palkkia". Esimerkiksi työnantaja / where they work -kategoriassa voit valita tietyn yrityksen ja tarkastella juuri siellä työskentelevien alumnien profiileja. Kun olet rajannut hakuasi riittävästi ja selaat sivua alaspäin, näet kategorioiden alapuolella haun tulokset, eli hakuasi vastaavien ihmisten profiilit.

Kun olet löytänyt mielenkiintoisia ihmisiä, tutustu heidän profiileihinsa. Niistä löydät paljon tietoa heidän koulutustaustastaan, työurastaan, nykyisistä tehtävistään ja heidän työssään käyttämistään taidoista. Voit joko ottaa nämä henkilöt seurantaan (follow) tai pyytää heitä kontakteiksesi (connect). Voit hyvin pyytää kontaktiksi tuntemattomiakin henkilöitä. Silloin on kuitenkin kohteliasta kirjoittaa pyyntöön mukaan lyhyt saateviesti, jossa kerrot, kuka olet ja miksi haluaisit verkostoitua hänen kanssaan.

Tee muutamia alumnihakuja, ja arvioi niiden perusteella:

- Millaisia hakusanoja käytit? Miten käyttämäsi hakusanat vaikuttivat esim. tulosten määrään?
- Millaisia ihmisiä tai organisaatioita löysit?
- Miten voisit hyödyntää tätä työkalua omien vaihtoehtojesi kartoittamiseen? Missä muussa alumnihausta voisi olla sinulle apua?

**Vinkki:** Henkilöiden lisäksi sinun kannattaa etsiä LinkedInista myös itseäsi kiinnostavia organisaatioita, ja ottaa niiden LinkedIn-sivut seurantaan (follow). Näin saat omalle LinkedInseinällesi juuri sellaista tietoa ja keskustelua, jonka koet itsellesi mielenkiintoiseksi ja hyödylliseksi.